# **PMC-340-A&B**

三相导轨式电能表 用户说明书

# 深圳市中电电力技术股份有限公司 **Ceiec Electric Technology Inc.**

(版权所有,翻版必究)

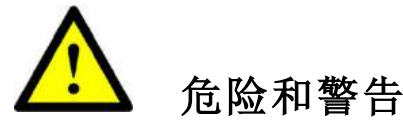

本设备只能由专业人士进行安装,对于因不遵守本手册的说明所引起 的故障,厂家将不承担任何责任。

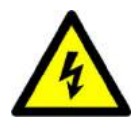

触电、燃烧或爆炸的危险

- 设备只能由取得资格的工作人员才能进行安装和维护。
- 对设备进行任何操作前,应隔离电压输入和电源供应,并且短路所 有电流互感器的二次绕组。
- 要用一个合适的电压检测设备来确认电压已切断。
- 在将设备通电前, 应将所有的机械部件, 门和盖子恢复原位。
- 设备在使用中应提供正确的额定电压。

不注意这些预防措施可能会引起严重伤害。

本说明书版权属深圳市中电电力技术股份有限公司所有,未经书面许可,不得复制,传播或使用本文 件及其内容,违犯者将要对所造成的损失负责。深圳市中电电力技术股份有限公司保留所有版权。

我们已经检查了本手册关于描述硬件和软件保持一致的内容。由于不可能完全消除差错,所以我们不 能保证完全的一致。本手册中的数据将定期审核,并在新一版的文件中做必要的修改,欢迎提出修改建议。 以后版本中的变动不再另行通知。

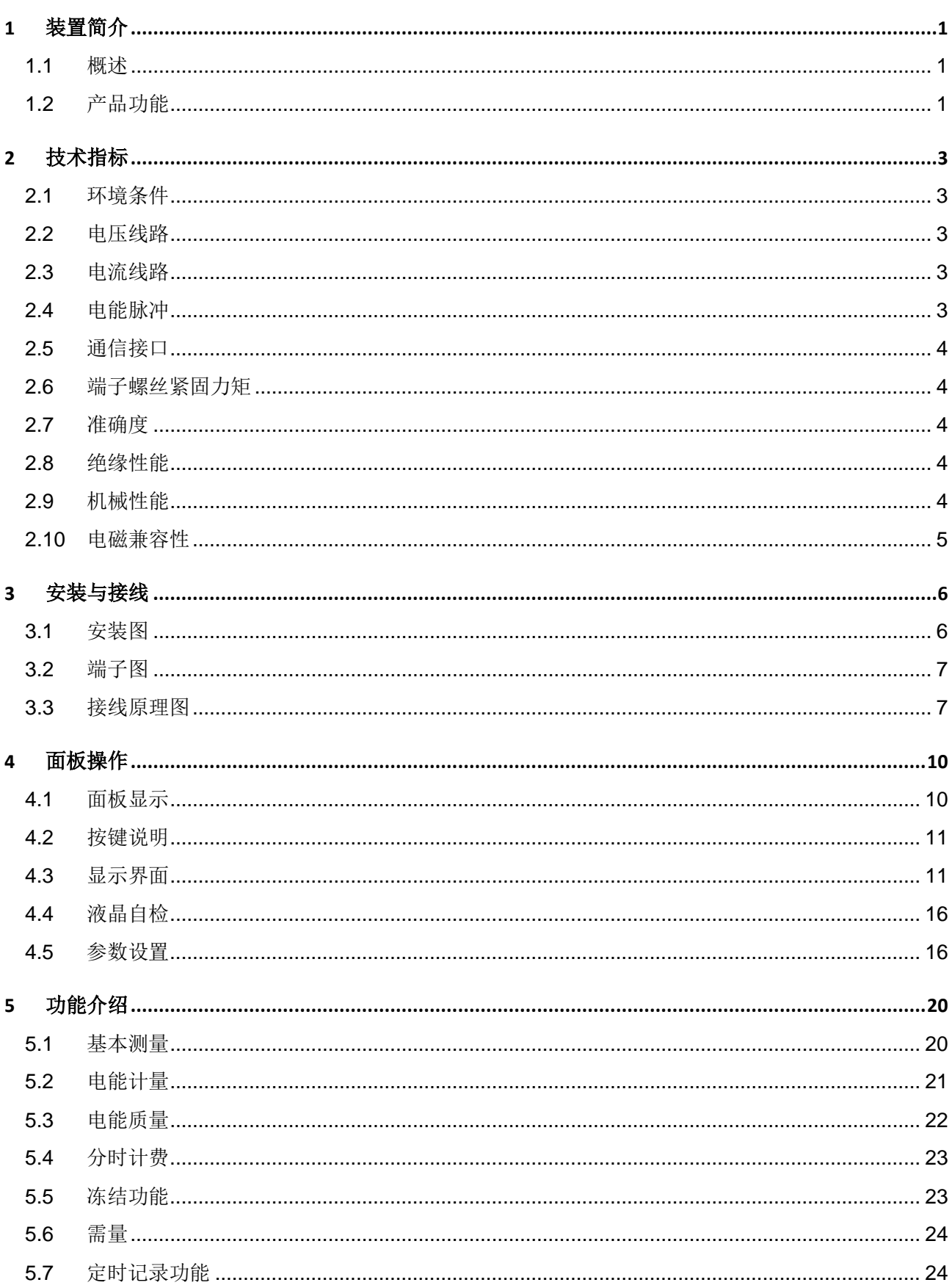

 $\blacksquare$ 

录

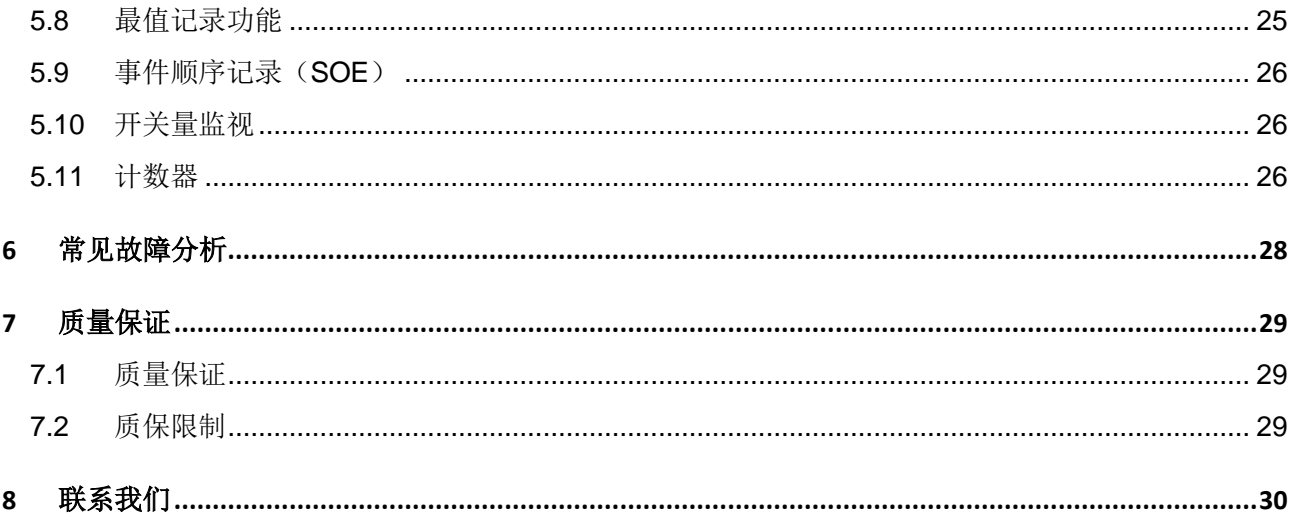

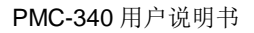

### **1** 装置简介

# **1.1** 概述

гтт

PMC-340 三相导轨式电能表,是深圳市中电电力技术股份有限公司针对商业建筑、市政楼宇、工业 自动化、居民用电等低压用电系统所开发的一款高性价比的电力监控仪表。

PMC-340 以工业级微处理器为核心,处理速度高,具有很高的性价比。符合国标 GB/T 17215-2008 中有功 0.5S 级(电流经 CT 接入)、有功 1 级(电流直接接入)、无功 2 级表要求。35mm 标准 DIN 导 轨安装,体积小巧,显示直观、安装方便;具有良好的抗电磁干扰、功耗低、稳定性好、使用寿命长等优 点;直接接入电流可达 100A;提供高精度的三相电压电流功率等基本测量数据,并具有分时计费、需量 计算、历史电能记录、最大最小值记录等功能;通过 RS-485 通讯方式与上位机实现数据交换,可实现智 能化的电能管理。

PMC-340 电表有着广泛的用途,可以应用于各种智能建筑用电领域、工业用电管理系统及能效管理 系统,其典型应用场合有:

- 学校、医院、住宅、大型商业中心
- 宾馆、写字楼、高档公寓
- 机场、地铁等轨道交通
- 工业企业

# **1.2** 产品功能

| 功能    | 项目                                                                                            | <b>PMC-340-A</b> | <b>PMC-340-B</b> |
|-------|-----------------------------------------------------------------------------------------------|------------------|------------------|
|       | 三相相电压、线电压及平均值                                                                                 | V                |                  |
|       | 三相电流及平均值、中性点电流                                                                                | $\sqrt{}$        | $\sqrt{ }$       |
|       | 三相有功功率、无功功率、视在功率及总值                                                                           | V                | V                |
| 实时测量值 | 三相功率因数及总值                                                                                     | $\sqrt{}$        | V                |
|       | 频率                                                                                            | √                | N                |
|       | 需量                                                                                            | $\sqrt{}$        | V                |
| 电能计量  | 有功电能正向、反向、总和 <sup>[注1]</sup> 、净值 <sup>[注1]</sup> 、组合 <sup>[注2]</sup>                          | V                |                  |
|       | 无功电能正向 $[$ 注1]、反向 <sup>[注1]</sup> 、总和 <sup>[注1]</sup> 、净值 <sup>[注1]</sup> 、组合 <sup>[注2]</sup> | $\sqrt{}$        | √                |
|       | 视在电能                                                                                          | V                | انہ              |
|       | 12个月历史电能                                                                                      | $\sqrt{}$        | √                |
|       | 四象限无功电能                                                                                       | V                |                  |
|       | TOU 电能                                                                                        | $\sqrt{ }$       | N                |
|       | 电压不平衡度 <sup>[注1]</sup> 、电流不平衡度 <sup>[注1]</sup>                                                | V                |                  |
| 电能质量  | 三相电压电流奇次、偶次及总的谐波畸变率                                                                           | V                |                  |

表 1-1 基本功能

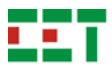

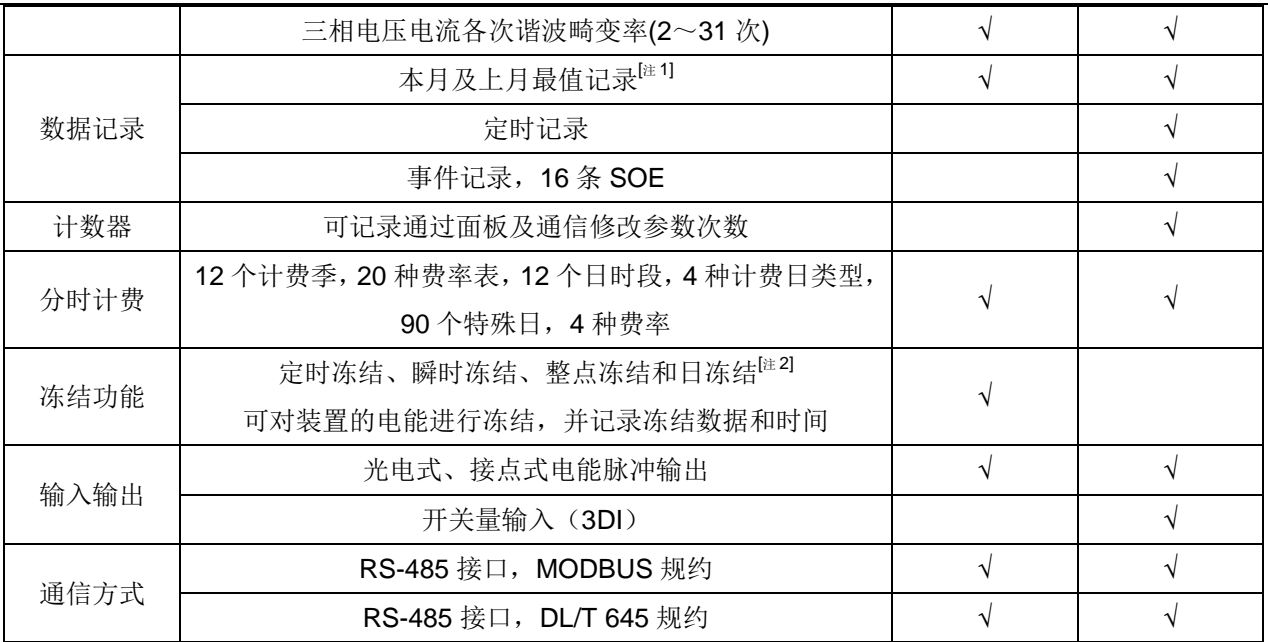

[注 1]:MODBUS 通信规约特有的数据。

[注 2]:DL/T 645 通信规约特有的数据。

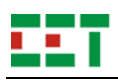

# **2** 技术指标

### **2.1** 环境条件

环境温度:-25℃~+70℃ 贮存温度:-40℃~+85℃ 相对湿度:5%~95% 大气压力: 70 kPa~106 kPa 海拔高度: < 3000m

# **2.2** 电压线路

额定电压 Un:220VAC 测量范围:176~264VAC 频率: 45Hz~65Hz 功率消耗:<10VA/相;<2W/相

# **2.3** 电流线路

a)直接接入式 基本电流  $I_b$  (最大电流  $I_{max}$ ): 3×20 (100) A 测量范围: 0.004I<sub>b</sub>~I<sub>max</sub> 启动电流: 0.004Ib 功率消耗: <4VA/相 线缆: 最大线径 35mm<sup>2</sup> b)经互感器接入式 额定电流 I<sub>n</sub>(最大电流 I<sub>max</sub>): 3×5(6) A 测量范围: (0.001~1.2) In 启动电流: 0.001I<sub>n</sub> 功率消耗: <0.5VA/相

# **2.4** 电能脉冲

1 个光电脉冲输出和 1 路接点脉冲输出 脉冲常数: 1、10、100、1000、3200imp/kWh(imp/kvarh) 脉冲宽度: 60ms~150ms

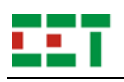

# **2.5** 通信接口

接口类型:RS-485,二线方式 工作方式:半双工 通信速率:1200、2400、4800、9600、19200bit/s 通信协议: MODBUS RTU, DL/T645

# **2.6** 端子螺丝紧固力矩

电流测量端子:2.5N·m 其他端子:0.45N·m

# **2.7** 准确度

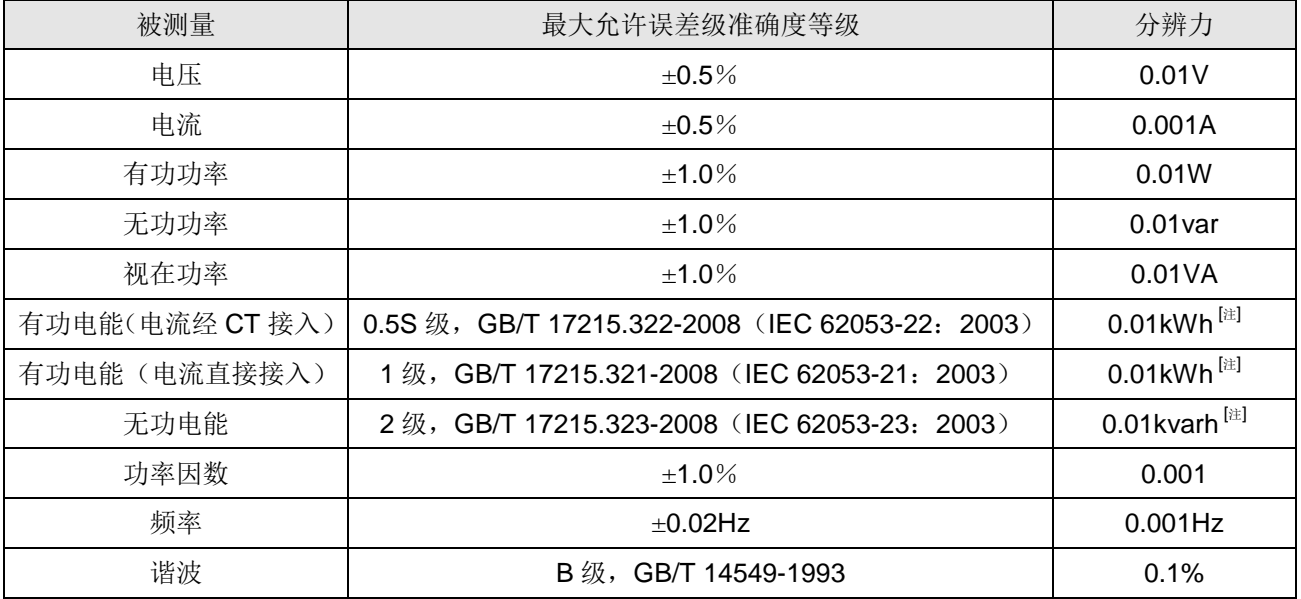

[注]:PMC-340-A 分辨率为 0.1kWh/kvarh。

# **2.8** 绝缘性能

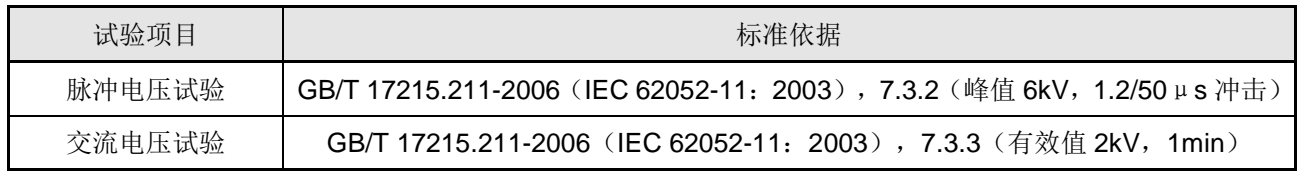

# **2.9** 机械性能

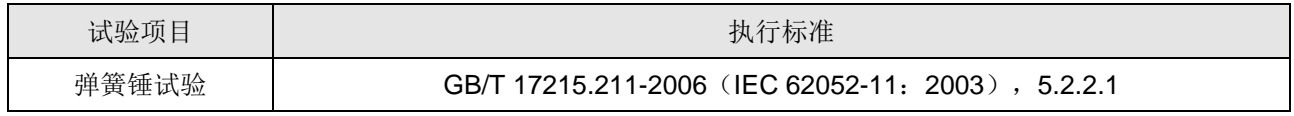

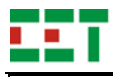

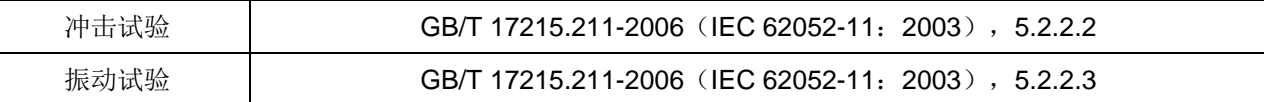

# **2.10** 电磁兼容性

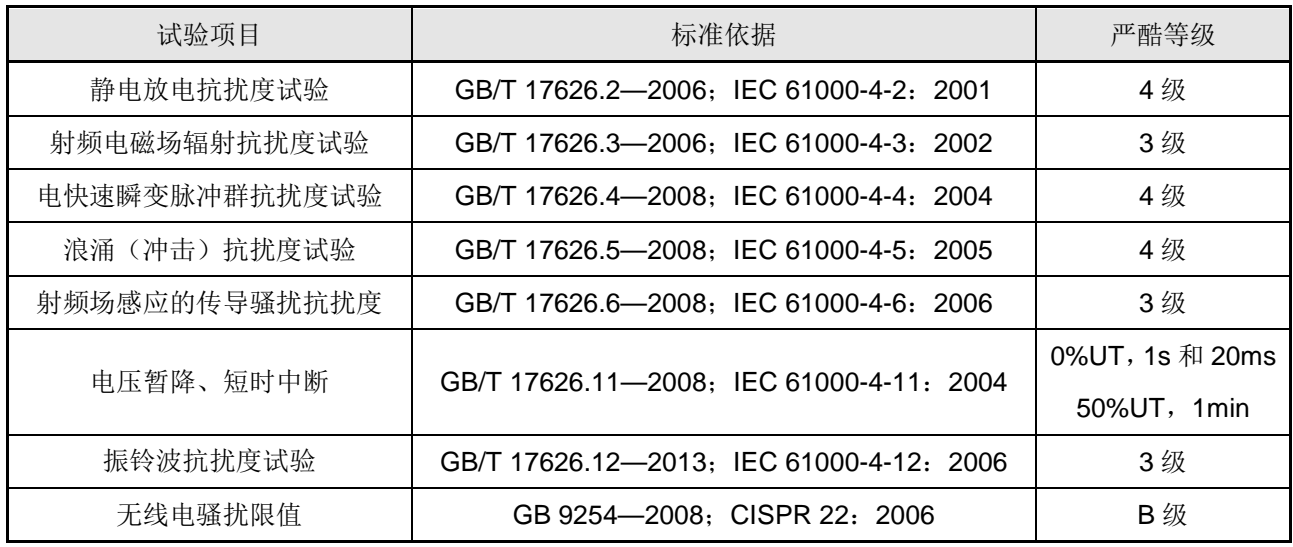

# **3** 安装与接线

# **3.1** 安装图

环境

装置应安装在干燥、清洁、远离热源和强电磁场的地方。

安装位置

通常安装在开关柜中,可使装置不受油、污物、灰尘、腐蚀性气体或其他有害物质的侵袭。安装时要 注意检修方便,有足够的空间放置有关的线、端子排、短接板和其他必要的设备。

安装方法

采用 35mm 标准导轨式安装。针对直通式选型,进线出线如果采用多股铜线,必须使用线鼻子,否则 多股铜线接线变松后电阻变大,可能会烧毁装置。

安装尺寸

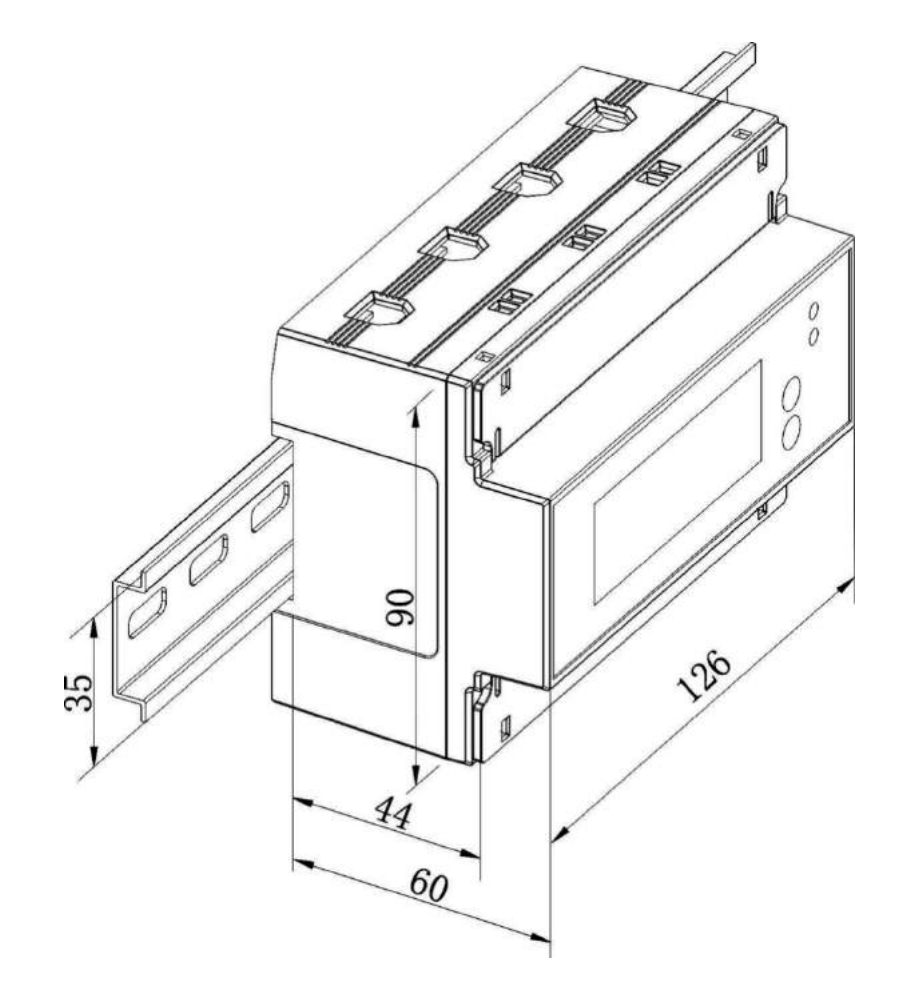

图 3-1 安装尺寸图

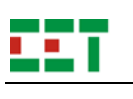

# **3.2** 端子图

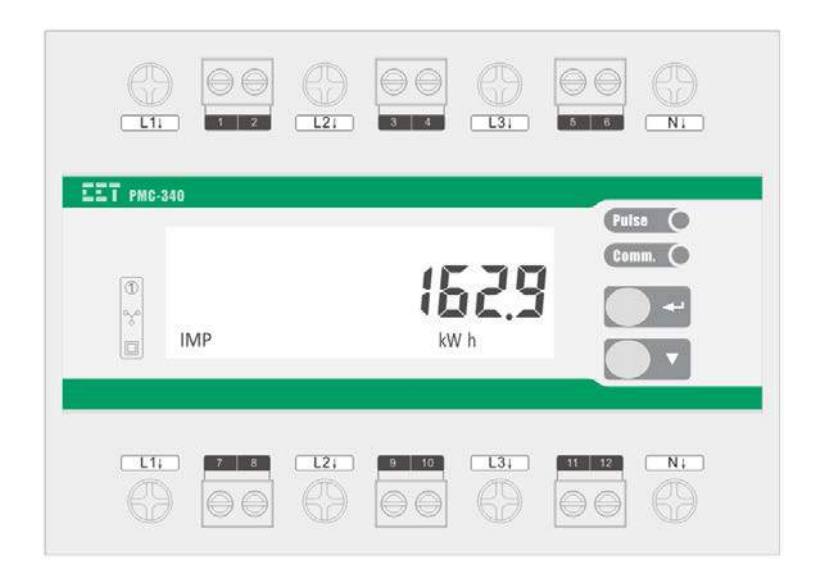

图 3-2 PMC-340-A&B 端子图

| 端子序号          | 端子含义           | 内容    |
|---------------|----------------|-------|
| L1, L2, L3, N | L1, L2, L3, N  | 进出线端子 |
| 1, 2, 3, 4    | V1, V2, V3, VN | 电压端子  |
| 5, 6          | $+, -$         | 多功能端子 |
| 7, 8, 9, 10   |                | 预留端子  |
| 11, 12        | $D+$ , $D-$    | 通信端子  |

图 3-3 PMC-340-A 端子定义图 (图 3-4 PMC-340-B 端子定义图)

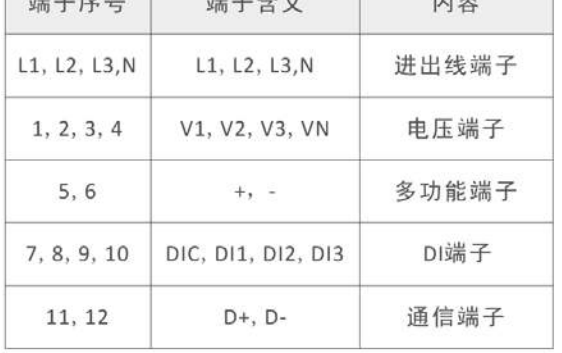

# **3.3** 接线原理图

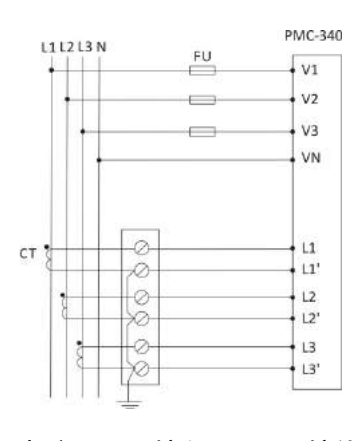

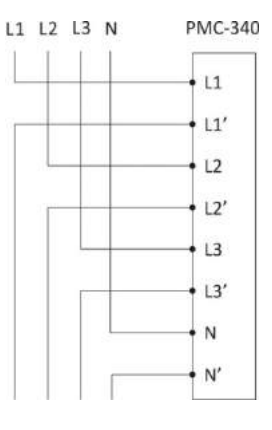

图 3-5 电流经 CT 接入 3P4W 接线示意图 图 3-6 电流直接接入 3P4W 接线示意图

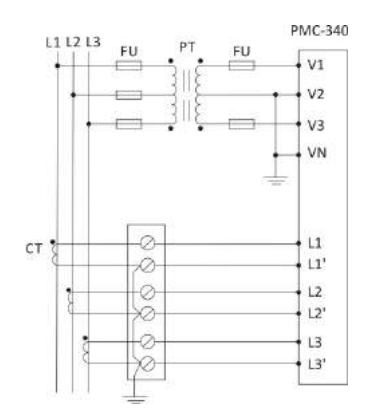

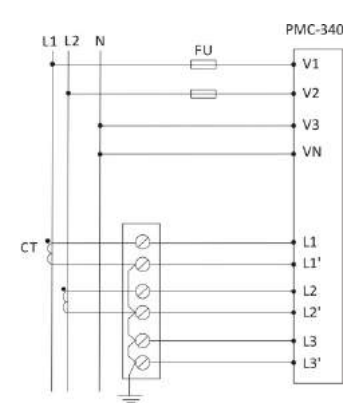

图 3-9 电流经 CT 接入 1P3W 接线示意图 图 3-10 电流直接接入 1P3W 接线示意图

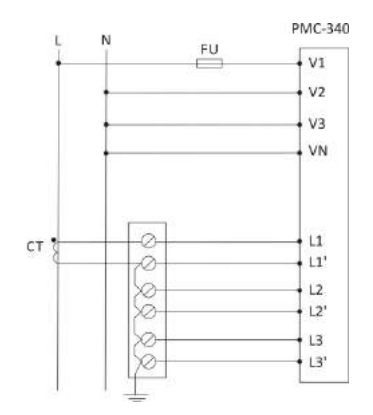

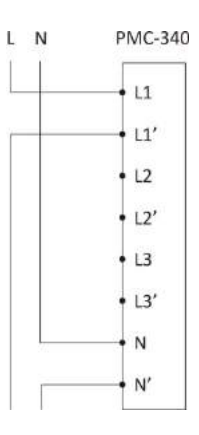

图 3-11 电流经 CT 接入 1P2WL-N 接线示意图 图 3-12 电流直接接入 1P2WL-N 接线示意图

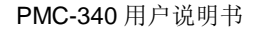

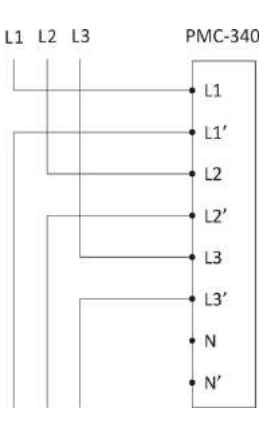

图 3-7 电流经 CT 接入 3P3W 接线示意图 图 3-8 电流直接接入 3P3W 接线示意图

PMC-340

 $L1$ 

 $L1'$ 

 $L2$  $L2'$ 

 $L3$ 

 $L3'$ 

 $\sf N$ 

 $\mathsf{N}'$ 

L1 L2 N

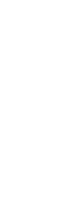

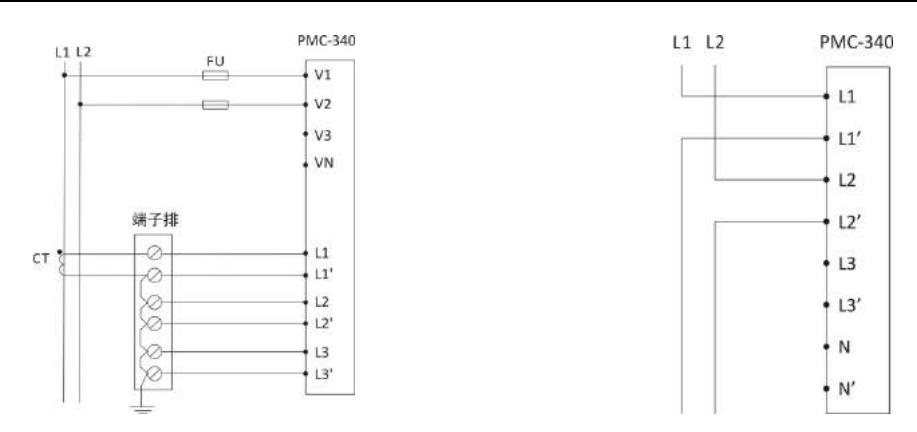

图 3-13 电流经 CT 接入 1P2WL-L 接线示意图 图 3-14 电流直接接入 1P2WL-L 接线示意图

#### 通信接线

RS-485 通信口,对应 11 号、12 号端子,分别代表 D+、D-。

RS-485 通信方式允许一条总线上最多接 32 台 PMC 系列仪表, 通过一个 RS-232/RS-485 转换器与 上位机连接。通信电缆可以采用普通的屏蔽双绞线,总长度不宜超过 1200 米, 各个设备的 RS-485 口正 负极性必须连接正确,电缆屏蔽层一端接地。如果屏蔽双绞线较长,建议在其末端接一个约 120Ω 的电阻 以提高通信的可靠性。通信接线如下:

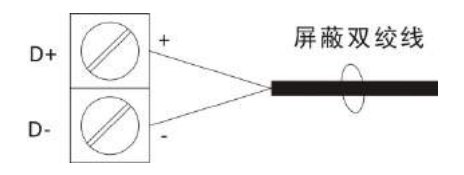

图 3-15 通信接线

### 多功能出口脉冲接线

多功能出口, 对应 5 号、6 号端子, 分别代表+、-。

多功能出口可输出电能脉冲信号、时间信号、需量周期信号或时段投切信号;四种信号通过软件设置、 转换,多功能出口接点脉冲可接+5V/+12V/+24V 电源。

电能脉冲信号可以设置为输出正向有功接点脉冲、反向有功电能脉冲、总有功电能脉冲、正向无功电 能脉冲、反向无功电能脉冲、总无功电能脉冲。

时间信号为秒信号;需量周期信号、时段投切信号为脉冲信号。

时间改变就发出时段投切信号,即使费率不变仍然要输出时段投切信号。

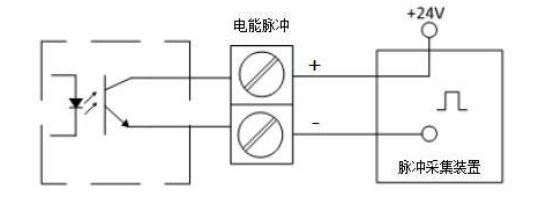

图 3-16 多功能口接点脉冲接线

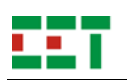

# **4** 面板操作

所有安装接线完毕并检查无误后,便可通电开机。以下章节将介绍如何利用前面板按键整定参数。

# **4.1** 面板显示

该装置采用液晶显示。显示内容见下图:

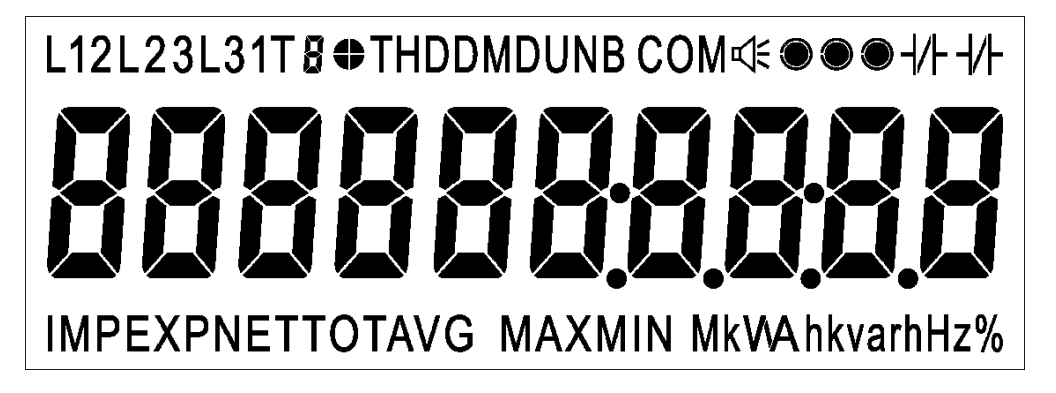

图 4-1 显示界面

表 4-1 显示界面说明

| 序号              | 显示内容                    | 描述                      |
|-----------------|-------------------------|-------------------------|
| 1               | L12L23L31               | 指示当前相别                  |
| $\overline{2}$  | T8                      | 指示当前费率状态, T1 表示第一套费率,   |
|                 |                         | 以此类推                    |
| 3               | ⇔                       | 象限指示符                   |
| 4               | THDDMDUNB               | 分别表示总谐波畸变率、需量、不平衡度      |
| 5               | COM                     | 通信指示符, 备用               |
| 6               | ₫€                      | 越限报警指示符                 |
| $\overline{7}$  | $\bullet\bullet\bullet$ | DI 状态指示符                |
| 8               | ₩₩                      | DO 状态指示符                |
| 9               | 888888888               | 显示数据值、时间、版本等信息          |
|                 |                         | 分别表示正向电能、反向电能、电能净值、     |
| 10 <sup>1</sup> | <b>IMPEXPNETTOTAVG</b>  | 总和、平均值                  |
| 11              | <b>MAXMIN</b>           | 最值指示符, MAX 表示最大值, MIN 表 |
|                 |                         | 示最小值                    |
| 12              | MkWAhkvarhHz%           | 数据单位提示                  |

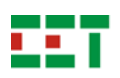

# **4.2** 按键说明

装置具有2个按键,在"参数显示"状态及"参数整定"状态下具有不同的作用。在"参数显示"状态下,可以 浏览各测量数据;在"参数整定"状态下,可以整定参数定值。

| 按键定义              | 参数显示状态        | 参数整定模式                     |  |
|-------------------|---------------|----------------------------|--|
|                   | (默认状态)        |                            |  |
|                   | 浏览下一个菜单/参数    | 数值递增                       |  |
|                   |               | 长按2秒进入整定状态                 |  |
|                   |               | →在每个参数整定的页面,短按一下,进入参数整定    |  |
| $\leftrightarrow$ | 切换菜单分组:       | 状态, 参数闪烁, 表示可以修改           |  |
|                   | 电压/电流、功率、电能、  | →修改完毕后, 再短按, 修改确认, 对于按位修改的 |  |
|                   | TOU电能、实时需量、   | 参数,进入修改状态时,默认修改最右边一位,短按    |  |
|                   | TOU需量、需量最值、谐波 | 一下光标向左移一位, 移动到最左边一位后, 再短按  |  |
|                   |               | 一下,修改确认                    |  |
|                   |               | →长按2秒, 退出整定, 恢复参数显示。       |  |

表 4-2 按键操作

# **4.3** 显示界面

PMC-340 装置默认界面显示正向有功电能,默认界面下,按"▼"可查看其它电能,按"↩"进入一 级菜单。显示界面分两级菜单显示,一级菜单主要包含电压/电流、功率、电能、TOU 电能、实时需量、 TOU 需量、需量最值、谐波等菜单项, 各菜单之间通过"↩"键切换, 通过"▼"键查看一级菜单下的二 级菜单内容。

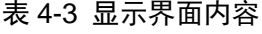

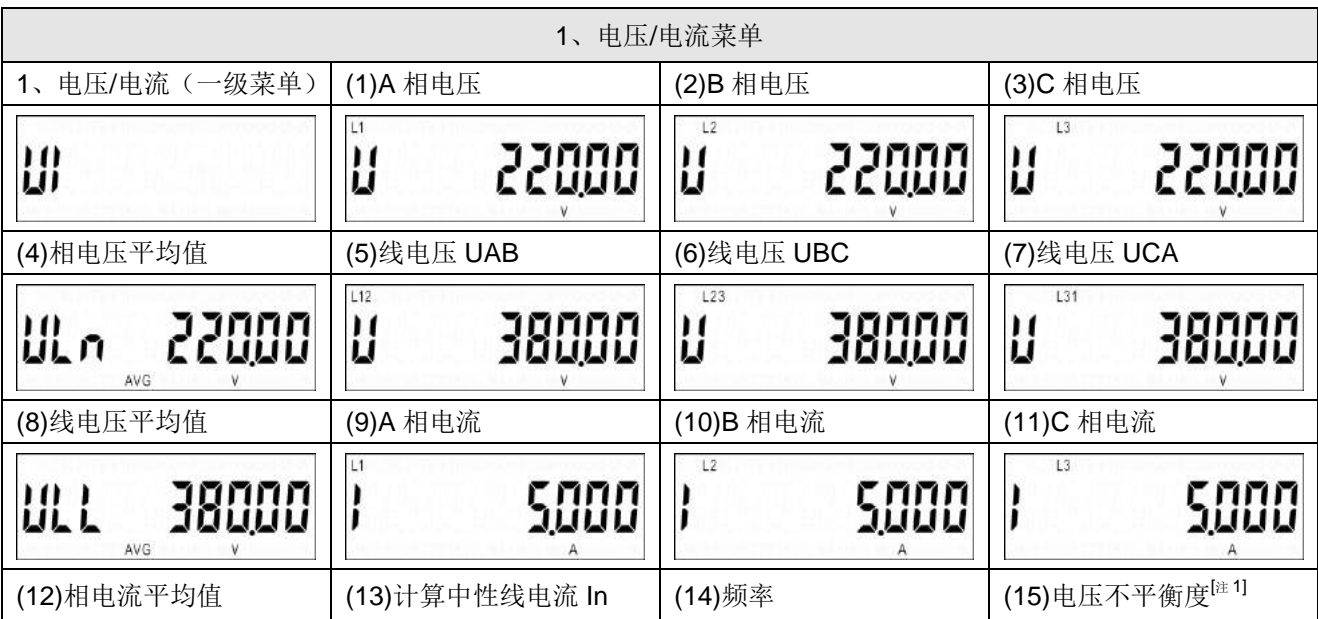

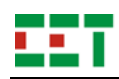

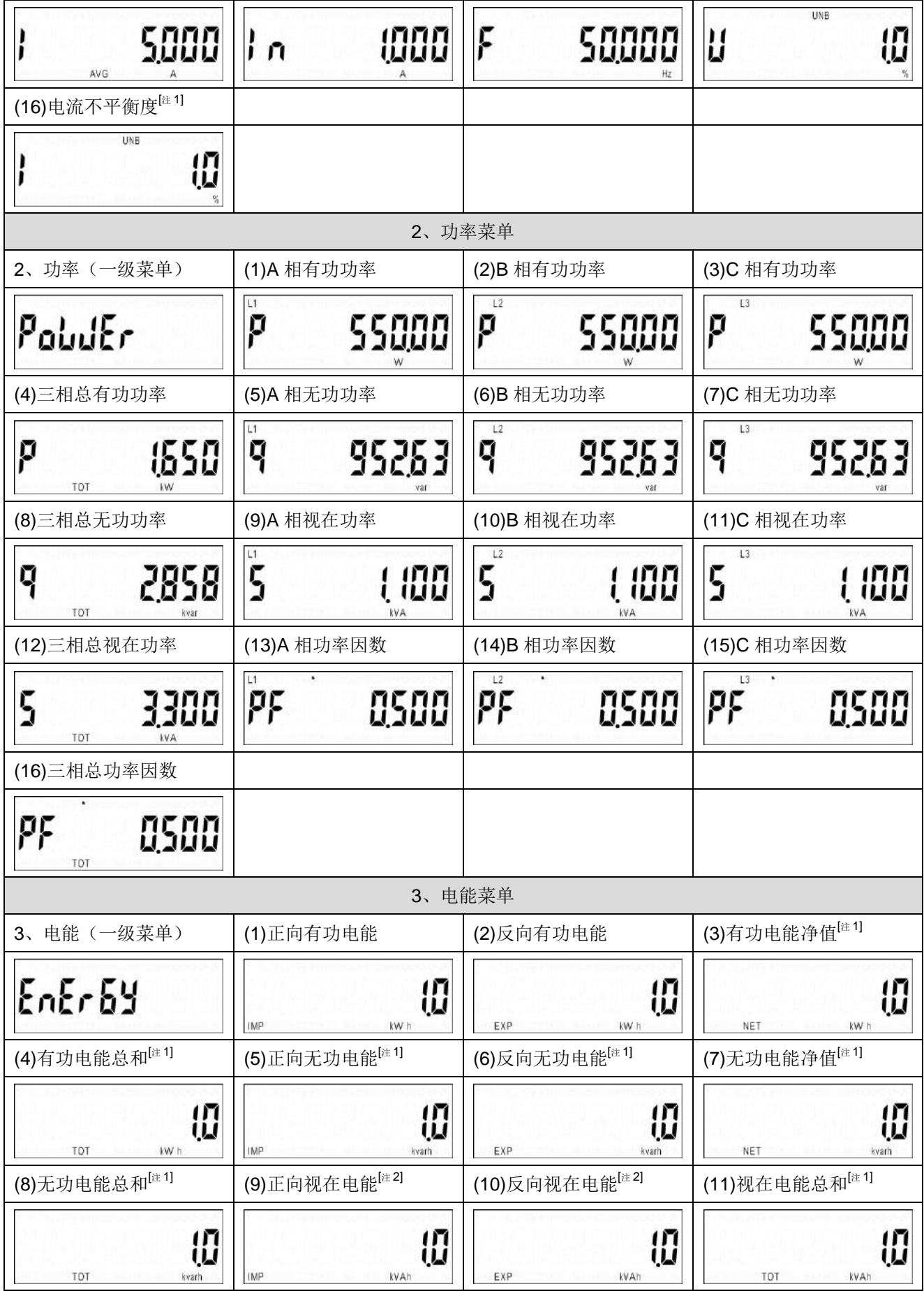

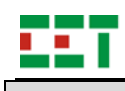

 $\overline{\phantom{a}}$ 

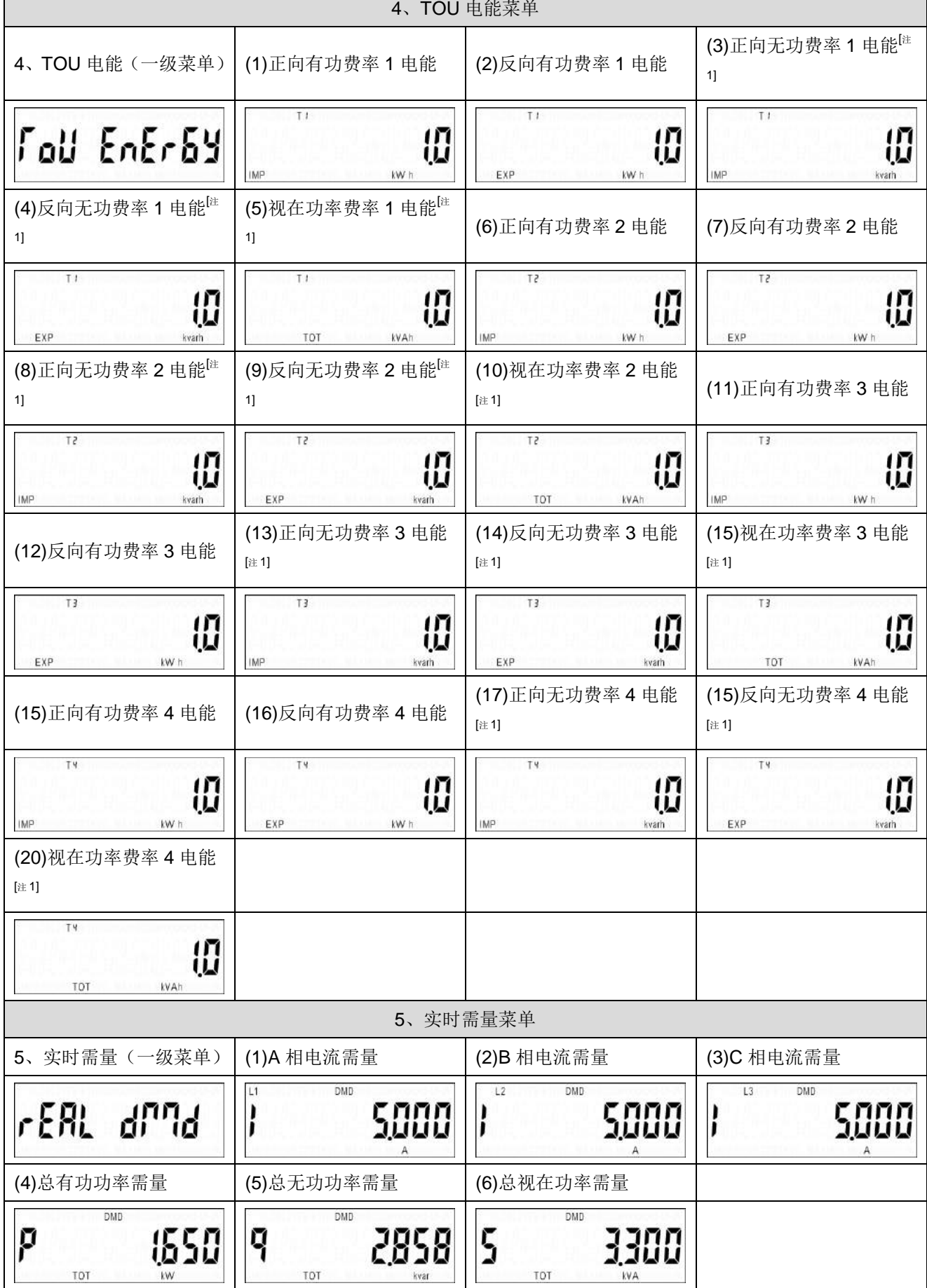

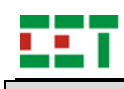

 $\overline{\phantom{a}}$ 

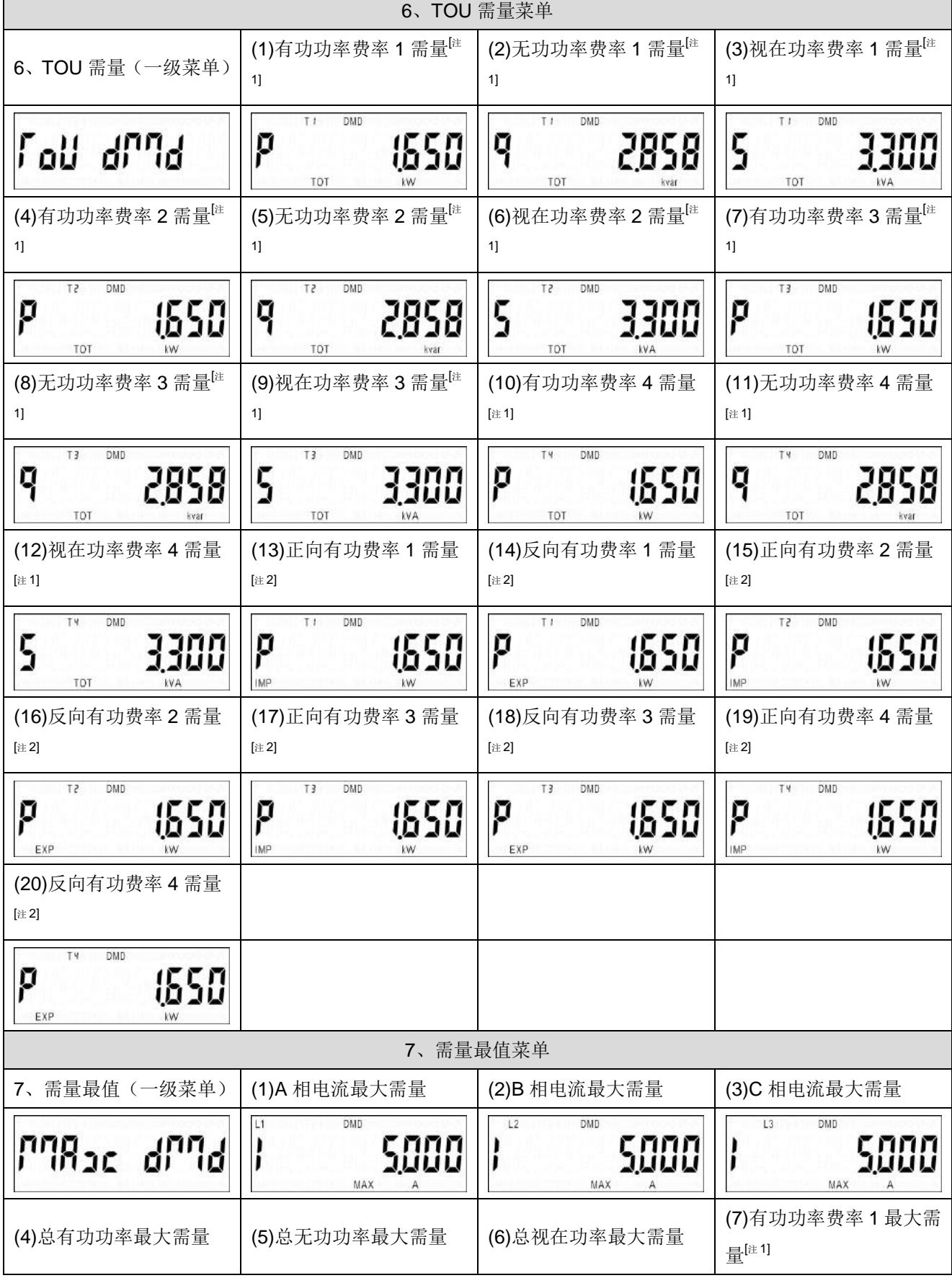

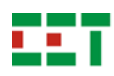

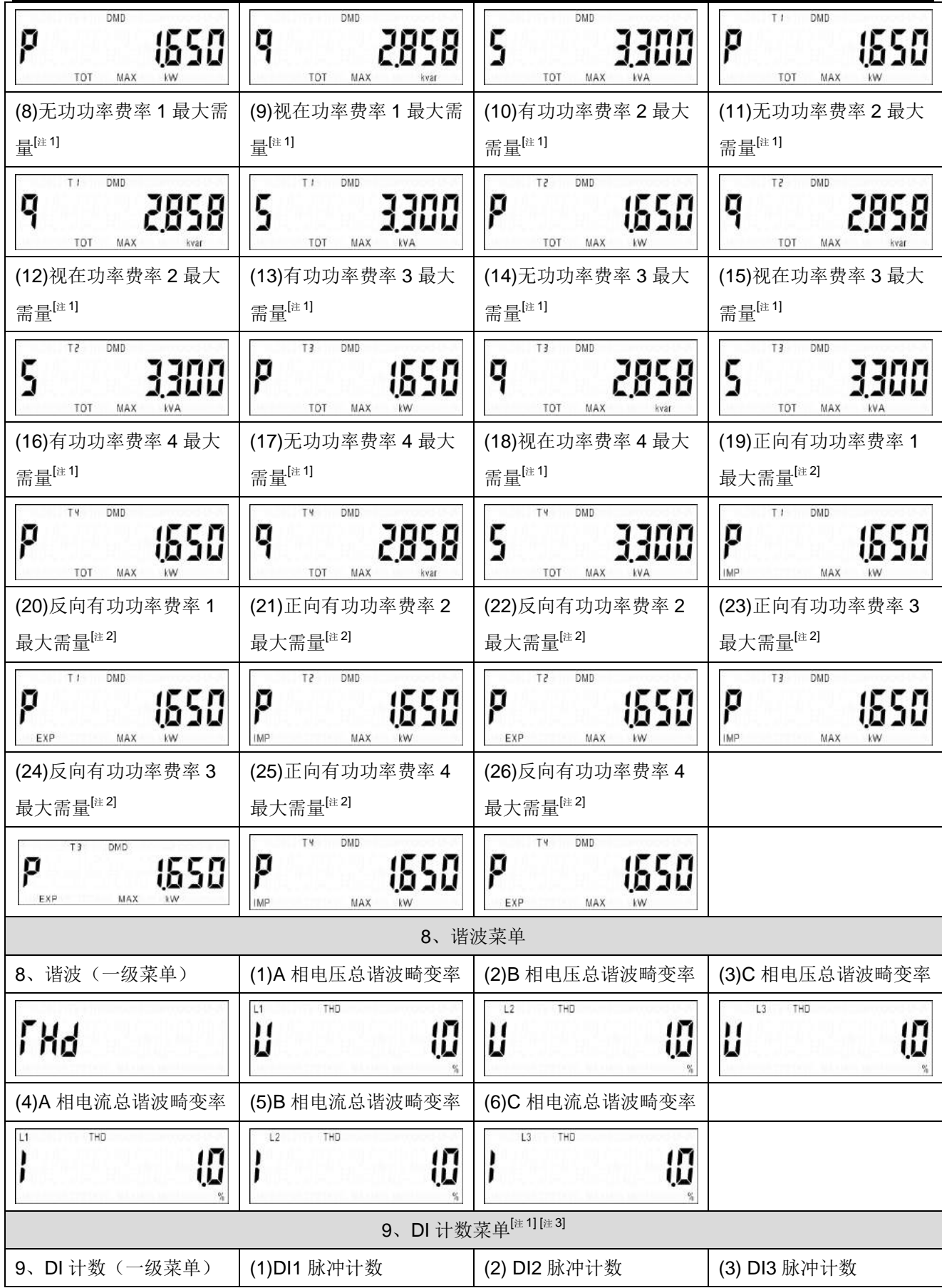

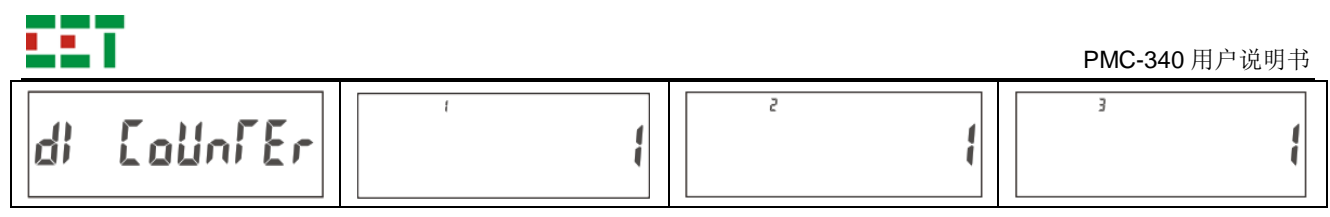

[注 1]:MODBUS 通信规约特有的数据。

[注 2]:DL/T 645 通信规约特有的数据; PMC-340-B 无此界面。

[注 3]:PMC-340-B 特有的数据。

# **4.4** 液晶自检

参数显示模式下,同时长按两个按键,将进入显示自检状态,液晶屏幕全亮,在自检状态下按任意键, 将退出自检,返回到自检前参数显示界面。

### **4.5** 参数设置

显示模式下,按"↩"键 2 秒,显示"PROGRAM",表示进入了整定模式,可整定参数。再按"↩"键 2 秒, 可返回显示状态。 参数整定模式下,菜单总览见图 4-2,详细内容见表 4-4。

(1) 参数整定模式菜单总览图

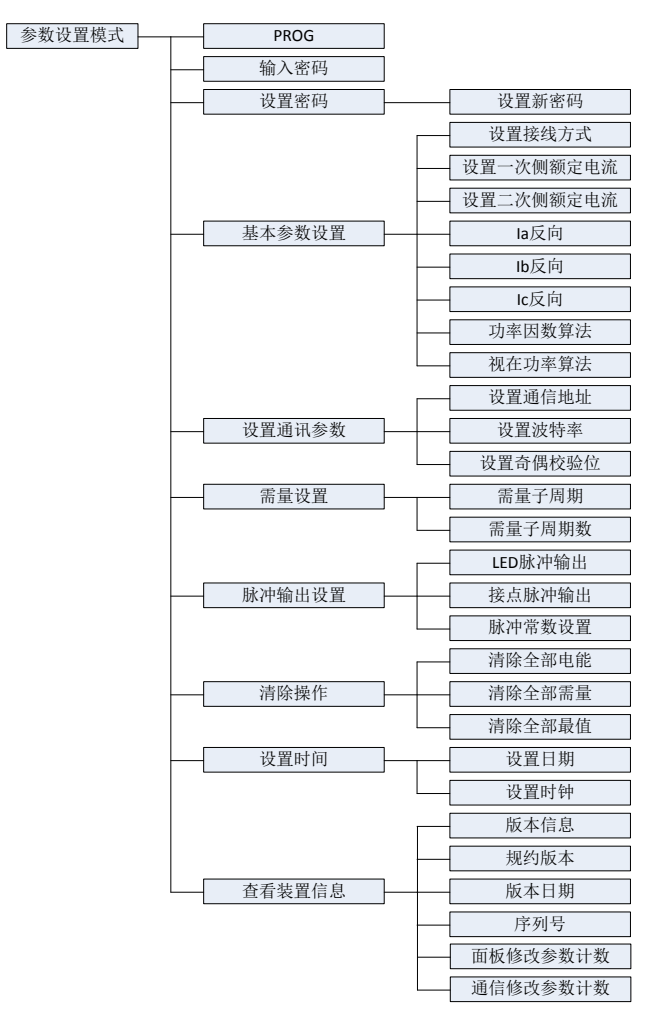

图 4-2 整定模式结构图

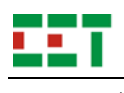

(2) 参数设置菜单

表 4-4 参数设置菜单

| 参数                  |                 | 说明                                 | 范围/待选项                          | 默认值              |  |
|---------------------|-----------------|------------------------------------|---------------------------------|------------------|--|
| −级菜单                | 二级菜单            |                                    |                                 |                  |  |
| ProbrAnn            |                 | 进入设置界面                             |                                 |                  |  |
| FLd                 |                 | 输入密码                               | $0 - 9999$                      | $\mathbf 0$      |  |
| SEF<br>FLu          |                 | 设置密码                               |                                 |                  |  |
|                     |                 | 设置新密码                              | $0 - 9999$                      | $\boldsymbol{0}$ |  |
| 545<br>SEF          |                 | 基本参数设置                             |                                 |                  |  |
|                     |                 |                                    | DEMO / 1P2W L-N <sup>[注4]</sup> |                  |  |
|                     | <b>FYPE</b>     | 设置接线方式                             | /1P2W L-L [iiii 4] / 1P3W /     | 3P4W             |  |
|                     |                 | 3P3W / 3P4W                        |                                 |                  |  |
|                     | $E\mathbb{F}$ { | 设置一次侧额定电流 <sup>性1]</sup>           | $1 - 30000$                     | 5                |  |
|                     | <u>r</u> e      | 设置二次侧额定电流[注1]                      | 1~5                             | 5                |  |
|                     | rEu<br>B<br>≬   | <b>11</b> 反向                       | Y/N                             | ${\sf N}$        |  |
|                     | 圖<br>rEu        | <b>l2 反向</b>                       | Y/N                             | $\mathsf{N}$     |  |
|                     | $E\,$<br>rEu    | 13 反向                              | Y/N                             | $\mathsf{N}$     |  |
|                     | PF              | 功率因数算法                             | IEC / IEEE / -IEEE              | <b>IEC</b>       |  |
|                     | kwĤ             | 视在功率算法                             | <b>VECTOR / SCALAR</b>          | <b>VECTOR</b>    |  |
| Earn<br>SEF         |                 | 设置通信参数                             |                                 |                  |  |
|                     |                 | 设置通信地址[注2]                         | $1 - 247$                       | 100              |  |
|                     | 胭               | DL/T 645 规约通信地址 A0 <sup>[注3]</sup> | $0 - 99$                        | $\mathbf{1}$     |  |
|                     | 郮               | DL/T 645 规约通信地址 A1 <sup>[注3]</sup> | $0 - 99$                        | $\pmb{0}$        |  |
|                     | RZ              | DL/T 645 规约通信地址 A2 <sup>[注3]</sup> | $0 - 99$                        | $\pmb{0}$        |  |
|                     | EA              | DL/T 645 规约通信地址 A3 <sup>[注3]</sup> | $0 - 99$                        | $\pmb{0}$        |  |
|                     | 脷               | DL/T 645 规约通信地址 A4 <sup>[注3]</sup> | $0 - 99$                        | 0                |  |
|                     | Æ               | DL/T 645 规约通信地址 A5 <sup>[注3]</sup> | $0 - 99$                        | $\mathbf 0$      |  |
|                     | <b>brud</b>     | 设置波特率                              | 1200 / 2400 / 4800 /            | 9600             |  |
|                     |                 |                                    | 9600 /19200                     |                  |  |
|                     | <u>[Fe</u>      | 设置奇偶校验位[注2]                        | 8N2 / 8O1 / 8E1 /               | 8E1              |  |
|                     |                 |                                    | 8N1 / 8O2 / 8E2                 |                  |  |
| diug<br>SEF         |                 | 需量设置                               |                                 |                  |  |
|                     | I nF EruL       | 需量周期[注3]                           | 5/10/15/30/60                   | 15               |  |
|                     | PErlod          | 需量子周期                              | $1 - 60$                        | 15               |  |
|                     | nling           | 需量子周期数[注2]                         | 1~1                             | $\mathbf{1}$     |  |
| SEF<br><b>PUL 5</b> |                 | 脉冲输出设置                             |                                 |                  |  |

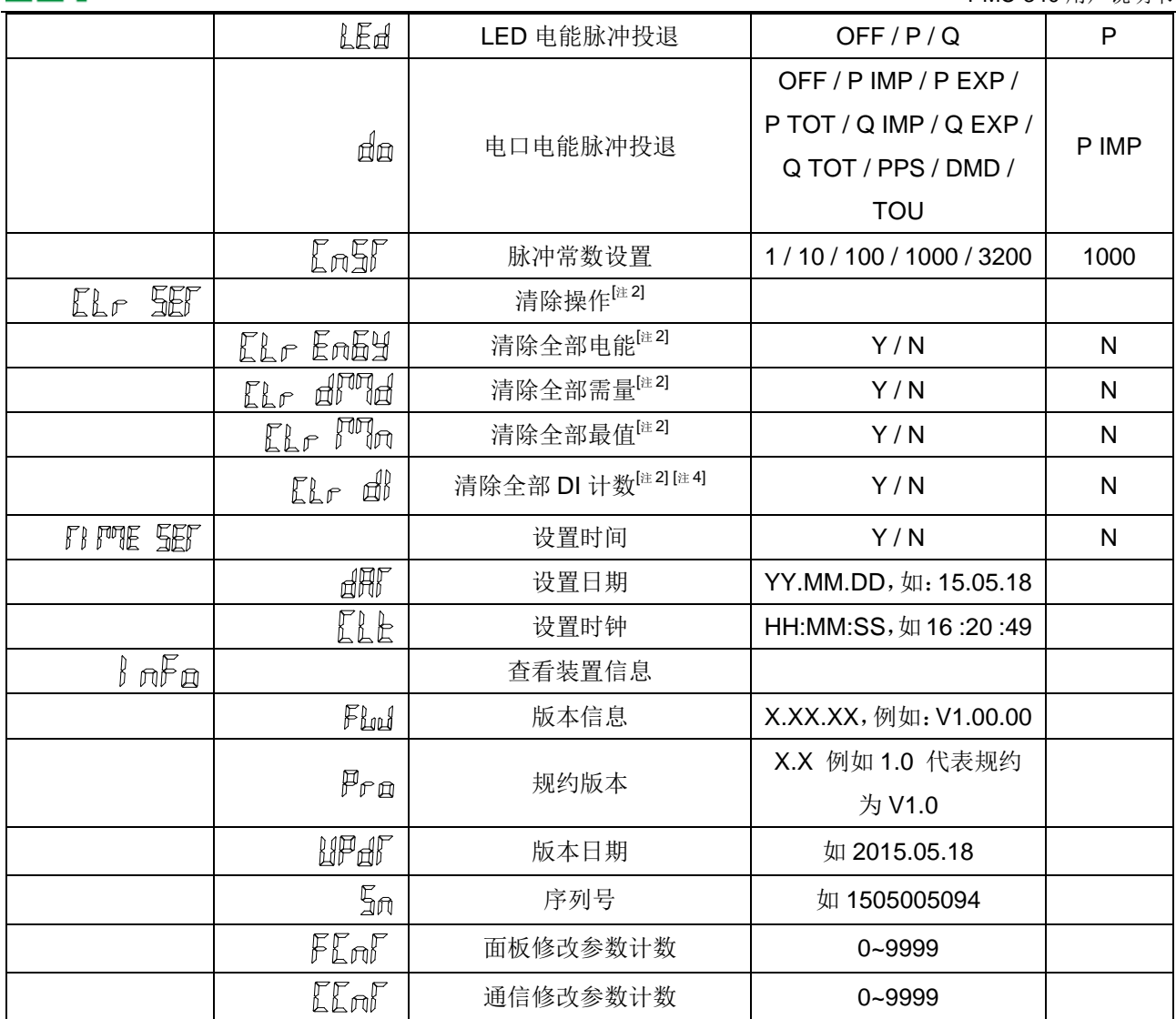

[注 1]:通信规约选型为 MODBUS 并且电流为经 CT 接入时显示此界面。

[注 2]:通信规约选型为 MODBUS 时显示此界面。

[注 3]:通信规约选型为 DL/T 645 时显示此界面,通信地址最大到 999,999,999,998。PMC-340-B 无此界 面。

[注 4]:PMC-340-B 特有的界面。

- (3) 参数设置说明
	- · 如果设置参数超出了范围,参数设置不成功,不会被实际写入仪表;
	- · 在每页参数界面下,先按一下"↩",数值出现跳动,这时才能修改参数值。修改完毕,再按一下此 键,将确定此参数值。对于按位修改的参数,每短按一下"↩",光标向左移一位,光标移动到最左 边一位后,再短按一下"↩", 将确定此参数值。
- (4) 参数设置举例

设置 PMC-340 装置 ID 为例, 将默认值 100 改为 150。

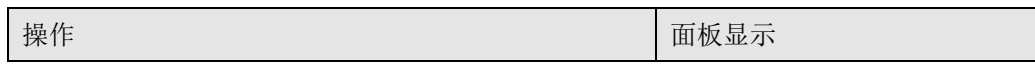

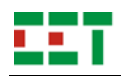

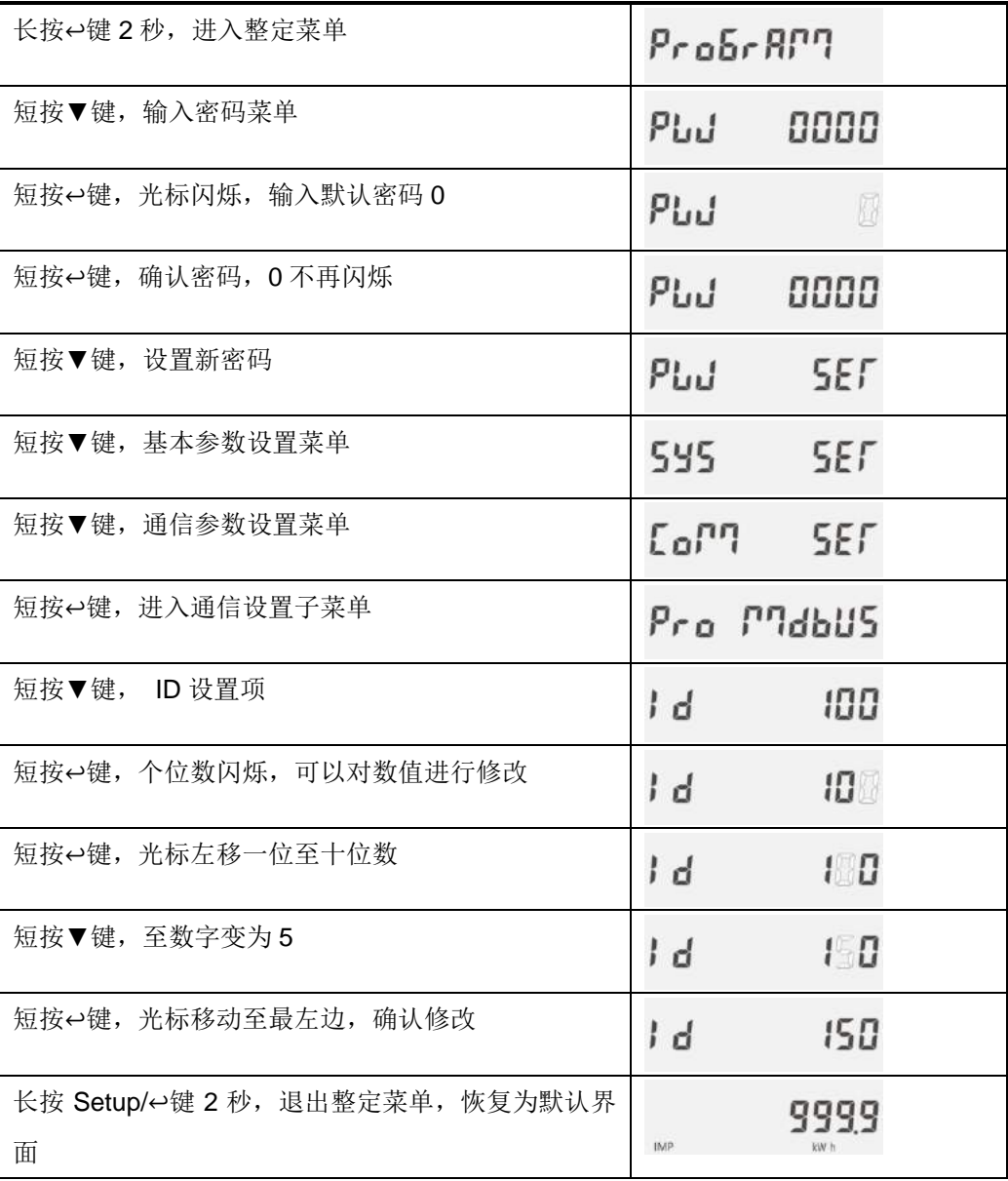

注:上表中空心数字表示光标闪烁。

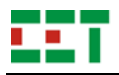

# **5** 功能介绍

# **5.1** 基本测量

装置可提供实时单相测量参数和状态参数,所有参数均能通过显示面板或通信获得。

| 类型   | 描述   | A相 | B相       | C相 | 总和 | 平均 |
|------|------|----|----------|----|----|----|
| 电压   | 相电压  |    |          |    |    |    |
|      | 线电压  |    | ٦        |    |    |    |
| 电流   | 电流   |    | $\Delta$ |    |    |    |
| 功率   | 有功功率 |    |          |    |    |    |
|      | 无功功率 |    |          |    |    |    |
|      | 视在功率 |    | $\Delta$ |    |    |    |
| 功率因数 | 功率因数 |    |          |    |    |    |
| 频率   | 频率   |    |          |    |    |    |

表 5-1 基本测量参数

#### 功率的极性表示方法

PMC-340 提供双向的功率计算, 功率及功率因数的极性表示方法如图 5-1 所示。

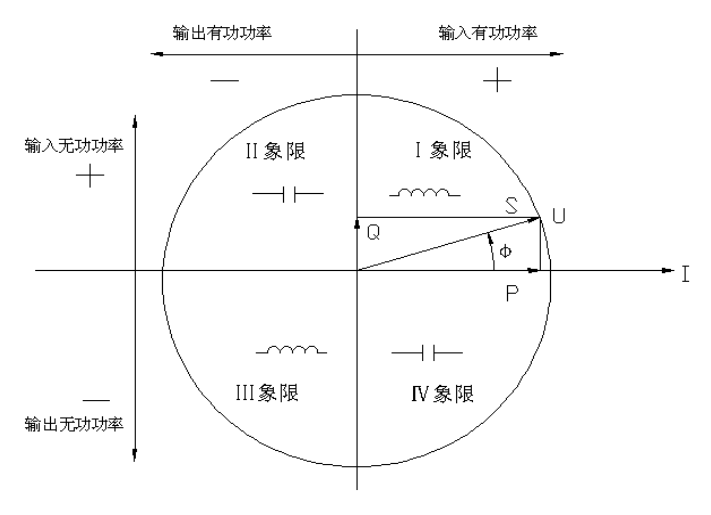

→ → 感性负载 → トー容性负载 ◆电压与电流的相角

#### 图 5-1 功率读数极性表示

总视在功率可选择两种计算方法:矢量法和标量法。两种计算方法公式如下:

矢量法:  $kVA_{total} = \sqrt{kW_{total}}^{2} + kvar_{total}^{2}$ 

标量法:  $kVA_{total} = kVA_{a} + kVA_{b} + kVA_{c}$ 

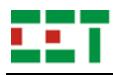

注意: 选择不同的总视在功率计算方法, 会导致不同的总功率因数计算结果和视在电能累计结果。

#### 功率因数定义方法

功率因数的符号有三种定义方法: IEC 定义、IEEE 定义以及-IEEE 定义,采用何种定义方法可以通过 通信整定。IEC 与 IEEE 两种功率因数符号的定义如图 5-2 所示, -IEEE 的符号定义与 IEEE 的相反。

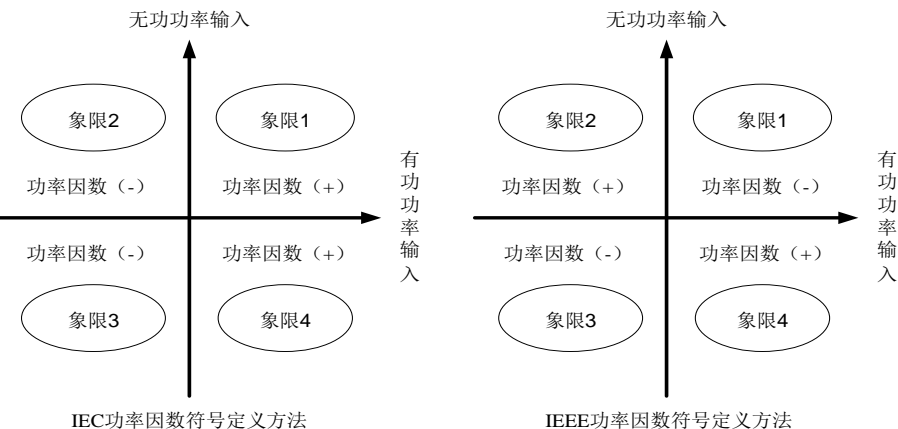

IEC功率因数符号定义方法

#### 图 5-2 功率因数的定义方法

当装置显示的功率因数正负号与实际输入不一致时,此时可能是装置现场电流接线接反向,如现场接 线不方便更改时,通过装置面板整定(或者通讯整定)将电流方向调整过来。

#### **5.2** 电能计量

#### 基本电能

PMC-340 基本的电能参数包括: 有功电能(kWh)、无功电能(kvarh)和视在电能(kVAh),读数 分辨率为 0.1。MODBUS 通信规约时电能最大值为 99,999,999.9, DL/T 645 通信规约时电能最大值为 999,999.99,超出此值将翻转,重新累计。

通过通信,可以将所有电能数据清零。

#### 电能脉冲

装置支持接点式和光电式电能脉冲输出,脉冲常数可设置为 1、10、100、1000、3200imp/kWh (imp/kvarh),其中 1、10 imp/kWh(imp/kvarh)按照一次侧电能值输出电能脉冲,100、1000、3200 imp/kWh (imp/kvarh)按照二次侧电能值输出电能脉冲。

光电式电能脉冲,可通过面板和通信选择退出脉冲输出、输出有功电能、输出无功电能。选择光电式 电能脉冲校验,首先需要选择输出的电能脉冲类型;然后将电能表校验台的光电脉冲采集器对准装置面板 的电能脉冲灯,就可以进行脉冲采集与电能精度校验。

接点式电能脉冲输出,可将多功能出口设置为输出电能脉冲,可设置为输出正向有功电能脉冲、反向 有功电能脉冲、有功电能总和脉冲、正向无功电能脉冲、反向无功电能脉冲、无功电能总和脉冲。

#### 历史电能

装置对三相电能还提供 12 个月的历史电能记录。每到电能转存时间或抄表时间,装置自动进行电能

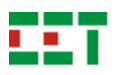

转存。MODBUS 通信规约时,装置计算距离上个抄表周期消耗了多少电能,此数据 + 本次抄表时间标签 形成一条完整的记录,转存为上月电能,同时当月的电能值自动复零。DL/T 645 通信规约时,装置直接将 当前总电能转存为上月电能。装置可以保存历史 12 个月的电能。

### **5.3** 电能质量

PMC-340 提供以下电能质量计算, 如表 5-2 所示。

| 类型   | 描述                   | A相           | B相         | C相            | 总和        | 平均 |
|------|----------------------|--------------|------------|---------------|-----------|----|
| 不平衡度 | 电压不平衡度               |              |            |               | V         |    |
|      | 电流不平衡度[注1]           |              |            |               | $\sqrt{}$ |    |
|      | 电压总谐波畸变率             | $\sqrt{}$    | $\sqrt{}$  | $\sqrt{ }$    |           |    |
|      | 电流总谐波畸变率             | V            | V          | $\sqrt{ }$    |           |    |
|      | 电压偶次谐波畸变率            | $\sqrt{}$    | $\sqrt{ }$ | $\sqrt{ }$    |           |    |
|      | 电流偶次谐波畸变率            | V            | V          | $\mathcal{N}$ |           |    |
| 谐波   | 电压奇次谐波畸变率            | V            | $\sqrt{ }$ | $\sqrt{ }$    |           |    |
|      | 电流奇次谐波畸变率            | V            | V          | V             |           |    |
|      | 电压 2~31 次谐波含量        | $\mathcal N$ | N          | V             |           |    |
|      | 电流 2~31次谐波含量         | $\mathcal N$ |            | V             |           |    |
| K 因子 | 电流K因子 <sup>性1]</sup> | N            |            |               |           |    |

表 5-2 电能质量参数

[注 1]:MODBUS 通信规约特有的数据。

不平衡度采用负序分量计算方法:

$$
\underline{H} \underline{K} \overline{K} \underline{F} \hat{g} \underline{R} = \frac{U2}{U1} \times 100\%
$$

$$
\pm \text{流不平衛度} = \frac{12}{11} \times 100\%
$$

当系统中存在谐波时,谐波电流注入变压器,加大了变压器的铁耗,而且随着谐波频率的增高,铁耗 更大。在电能质量的技术指数中, K 因子主要是反映非线性负荷引起的谐波的频率对变压器损耗的影响。 K 因子的定义主要是在假定由谐波电流引起的变压器涡流损耗与谐波次数的平方成比例。计算公式为

$$
K|\mathbb{H}\mathbb{H}=\frac{\sum_{h=1}^{h=\max}I_h^2h^2}{\sum_{h=1}^{h=\max}I_h^2}
$$

其中, h 是谐波次数, h 是第 h 次谐波电流有效值。max 是所要考虑的谐波电流的最高次数。

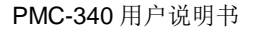

# **5.4** 分时计费

电力系统中,节假日和工作日的电价不同,负荷峰值期间和非峰值期间的电价也不同。TOU 分时计量 功能可以将计费时段设定为季节(计费季)、节假日(特殊日)或一天中的某一时刻。

电能和需量最值数据可以按最大 4 种费率时段进行分时计量。时间的设定以年为大周期,一年分为几 个计费季,每个时区内以天为小周期,一天分为几个时段;每个时段对应一种费率,最多可设置 4 种费率。

- 可设置最多 12 个计费季切换数,最多 20 个日费率表,每天最多 12 个时段切换,最多设置 4 种 费率;
- 可设置最多 4 种计费日类型,最多 90 个特殊日,可设置周休日采用的日时段表号;
- 以上计费季表、日费率表和特殊日表均可设置两套;并可在指定时间对两套费季表、日费率表和 特殊日表进行切换;
- 百年日历、时间,闰年自动转换。

正反向有功/无功电能、视在电能均可以分时计量,历史数据也均为分时数据。

#### 表 5-3 TOU 记录参数

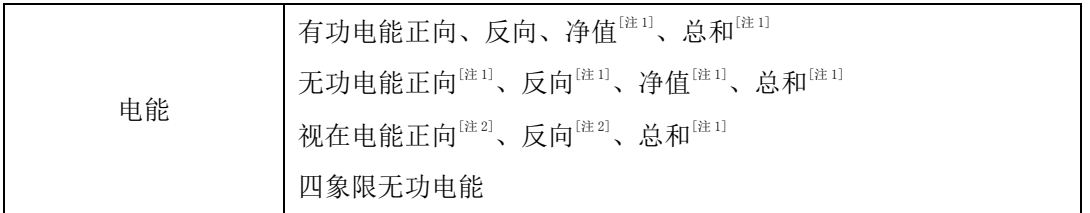

[注 1]:MODBUS 通信规约特有的数据。

[注 2]:DL/T 645 通信规约特有的数据。

装置对 TOU 电能数据还提供 12 个月的历史记录。每到 TOU 数据转存时间或抄表时间,装置自动记 录 TOU 电能和需量最值数据。MODBUS 通信规约时,装置计算当前 TOU 电能增量,此数据 + 本次抄 表时间标签形成一条完整的记录,转存为上月电能,同时当月的电能值自动复零。DL/T 645 通信规约时, 装置直接将当前总电能转存为上月电能。装置可以保存 12 个月的历史数据。

### **5.5** 冻结功能

装置具有冻结功能,可对装置的电能进行冻结并记录冻结数据和冻结时间。冻结功能包括定时冻结、 瞬时冻结、整点冻结和日冻结。冻结功能仅适用于 DL/T 645 规约。

定时冻结可通过设定冻结时间,对指定时间的电能数据进行冻结和记录。当以月为周期进行定时冻结 时,冻结时间可设置为每月的 1~28 日/0~23 时/0~59 分,装置最多可保存最近 12 次的定时冻结记录。

瞬时冻结可通过给装置发送通讯命令可立刻冻结瞬时电量数据,装置最多可保存最近 3 次的瞬时冻结 记录。

整点冻结间隔时间可设置为:15min、30min、60min,装置最多可保存最近 12 次的整点冻结记录。

日冻结可冻结并记录最近 12 天的电能数据。冻结时间可设置为每天的 0~23 时/0~59 分,装置最多可 保存最近 12 次的日冻结记录。

装置记录的冻结数据及时间可通过通信进行读取。

各类冻结功能可冻结的数据及冻结条数,如下表所示。

表 5-4 冻结参数

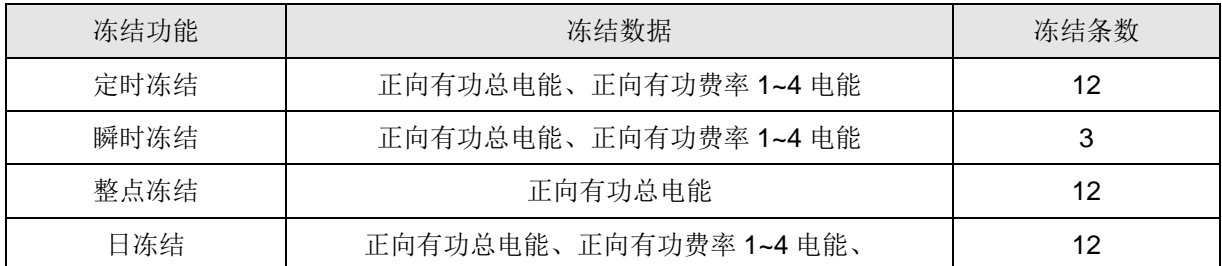

注:冻结功能为 **PMC-340-A** 特有功能。

### **5.6** 需量

电力系统中常根据用户的电能消耗(以有功电度的形式)和峰值用电水平(以有功功率形式)来收取 费用。需量就是一定时间间隔(通常 15 分钟)内的平均功率。PMC-340 装置采用国内常用的滑动需量算法 计算需量。

设置内容:

需量子周期(滑差时间):依次递推来测量最大需量的时间间隔,设置范围为 1~60min。

需量子周期个数: 设置范围 1~15 个。例, 选择需量子周期为 1min, 需量子周期个数为 15, 则需量 周期为 1×15=15min。

最大需量转存时间: PMC-340 装置储存上一个月或上一个抄表周期的数据, 数据转存分界时间为每 月月末 24 时(月初零时)或其他抄表日的任意时刻。转存的同时,当月的最大需量值自动复零。

计算数据:

有功功率、无功功率、视在功率、电流实时需量

上月最大需量;本月最大需量

上月费率 1~4 最大需量;本月费率 1~4 最大需量

### **5.7** 定时记录功能

定时记录功能,可用于自动定时抄表、负荷趋势分析、电力系统动态稳定分析等。定时记录的数据都 有日期和时间标志,并分配有较大的存储空间用于存储定时记录的数据,供微机监控软件读取、显示、存 盘。本装置支持一组定时记录,记录容量 28400 条。用户通过上位机监控软件可根据需要进行设置,设置 参数包括:

- 1) 启动方式:不使用记录/连续记录;
- 2) 记录方式:存储满停止/循环覆盖记录
- 3) 记录个数:0~28400;
- 4) 间隔周期:1 秒~40 天;

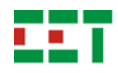

如间隔时间为 300 秒,表示每间隔 5 分钟 (10:00、10:05、10:10、……)采集一组变量并记录。

5) 偏移时间:0~43200s;

偏移时间是相对于间隔周期的偏移,设置的偏移时间要小于间隔周期。

偏移时间为 0,表示无偏移;1~43200:表示在一个间隔周期内的偏移量;如间隔周期设置为 60 秒,

偏移时间设置为 15 秒,则在整分过后的 15 秒开始启动记录,例如 09:00:15,09:01:15,09:02:15……

- 6) 记录变量个数:每组定时记录最多可选 16 个不同的电量;
- 7) 记录变量选择:各相及平均电流、线电压、相电压;各相及总有功功率、无功功率、视在功率、 功率因数;有功电能、无功电能;实时需量;需量周期最大值、需量周期最小值;总谐波含有率、 总偶次谐波含有率、总奇次谐波含有率;AI 输入值等变量。

例如:用户需要在每小时的整定时刻抄录一条线路的电压、电流、有功功率等,可设定一组记录。每 小时抄电压、电流、有功功率;如果需要统计每天的用电量,则设定 24 小时记录一次电能。定时记录数 据存入非易失性存储器,掉电也不会丢失。当分配的定时记录内存已写满时,若记录方式为循环覆盖,则 新的记录将从第一条开始覆盖以前的记录,因此监控软件与装置应时实通信,保证数据在覆盖之前已被读 走;若记录方式为存储满停止记录,则定时记录将停止记录。上位机读取定时记录的数据,再加以处理, 可实现负荷曲线、系统状态监测的功能。

设置示例:

- · 启动方式=定时启动
- · 记录方式=循环覆盖
- · 记录个数=1000
- · 间隔周期=15min
- · 偏移时间=10min
- · 记录变量个数=6
- · 记录变量选择:UA/UB/UC/IA/IB/IC

装置在 9 点 58 分设置成功后,在 10:10 记录第一条数据后每间隔 15min 记录一组数据,依次记录时间为: 10:10、10:25、10:40、10:55、11:10、……每条记录有 6 个参数,记录满 1000 条循环覆盖记录。

#### 注:定时记录为 **PMC-340-B** 特有功能。

### **5.8** 最值记录功能

PMC-340 装置实时监控电流、相电压、线电压、频率、总有功功率、总无功功率和总视在功率的变 化,记录最值发生的时间和测量值。

最值转存时间: PMC-340 装置储存上一个月或上一个抄表周期的数据, 数据转存分界时间为每月月 末 24 时(月初零时)或其他抄表日(每月的 1~28 日 hh 时 0 分 0 秒)。转存的同时, 当月的最值自动 复零。如果上月最值的时间为 0,所对应的数据无效。

### **5.9** 事件顺序记录(**SOE**)

可记录 16 个事件,停电不丢失。可记录包括装置断电、开关量输入变位和参数修改等事件,并记录 发生日期和时间。时间分辨率为 1ms。

所有事件记录可通过通信口供上位机读取,如果 16 个事件记录满将从第一个事件开始覆盖旧记录。 为了及时读取到所有事件记录,应保持装置和上位机实时通信。

通过面板或上位机可以清除 SOE 记录。

注:事件记录为 **PMC-340-B** 特有功能。

### **5.10** 开关量监视

装置可选配 3 路开关量输入,内部有 24V 直流电源提供自激。每路开关量输入可以根据实际应用需要 设置选择实现以下功能:

外部状态监视:用于检测外部无源接点的状态。

可用来监测断路器的状态、隔离开关的状态、继电保护动作或其他外部接点的状态。通过液晶显示或 通信可以观测到开关量输入的实时状态。开关量变位事件记入 SOE,时间分辨率 1ms。

脉冲计数器:可以接收电能表或其他装置发出的脉冲并计数。

当 DI 状态由开→合变化时, 计数器加 1, 此时不产生 SOE。每个脉冲计数器具有单独的折算系数, 可以设置定值及清零。

装置根据设定的脉冲系数和起始值计算出数值,通过通信可以读取到脉冲数值。

脉冲系数 X 表示, 每 X 单位的电能、水或燃气, 产生 1 个脉冲。

应用示例:

设置 DI1 为脉冲计数功能, 脉冲系数为 1.500, 计数底值为 100.000, 假设输入的脉冲个数为 1000 个则脉 冲计数值为 100.000+1.500×1000=1600。

费率切换:用于控制分时计费费率。

设置该模式时,分时计费的当前费率由 DI2 和 DI1 的状态来控制,未设置费率控制模式时,分时计费 的当前费率将由分时计费参数设置的时间表来决定。比如,设置 DI2 和 DI1 为费率控制模式, DI2 和 DI1 的状态为 0、1,则当前费率为 T2。用户可以选择 1 个或者 2 个 DI 来控制费率,选择 1 个 DI 时, 能控制 T1 和 T2 两个费率;选择 2 个 DI 来控制费率时,能控制 4 个费率 T1、T2、T3、T4。设置费率控制模式, 必须从 DI1 开始设置, 否则通讯设置会返回失败。比如, DI1 为开关量模式, 此时, 设置 DI2 为费率控制 模式,则通讯返回非法数据的异常。

每路 DI 去抖时间可整定,整定范围:1~1000ms。

#### 注:开关量监视为 **PMC-340-B** 特有功能。

#### **5.11** 计数器

装置可提供重要参数修改次数计数器,查看重要参数修改次数。可通过装置面板或通信查看计数器参

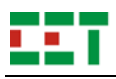

数,可通过通信清除计数器。

计数器统计参数为:清除电能、修改 CT 极性、修改校准系数、修改变比等。

注:计数器功能为 **PMC-340-B** 特有功能。

# **6** 常见故障分析

FF 7

#### 装置上电后无显示

- · 检查电源电压和其他接线是否正确,电源电压应在工作范围以内;
- · 关闭装置和上位机,再重新开机。

#### > 装置上电后工作不正常

· 关闭装置和上位机,再重新开机。

#### 电压或电流读数不正确

- · 检查接线模式设置是否与实际接线方式相符;
- · 检查电压、电流一次侧、二次侧额定值是否设置正确;
- · 检查电流互感器(CT)是否完好。

#### > 功率或功率因数读数不正确,但电压和电流读数正确

· 比较实际接线和接线图的电压和电流输入,检查相位关系是否正确。

#### **RS-485** 通信不正常

- · 检查上位机的通信波特率、ID 和通讯规约设置是否与装置一致;
- · 请检查数据位、停止位、校验位的设置和上位机是否一致;
- · 检查 RS-232/RS-485 转换器是否正常;
- 检查整个通信网线路有无问题(短路、断路、接地、屏蔽线是否正确单端接地等);
- · 关闭装置和上位机,再重新开机;
- · 通讯线路长建议在通讯线路的末端并联约 100~200 欧的匹配电阻。

注:如果有一些无法解决的问题,请及时与我们公司的售后服务部门联系

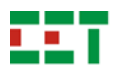

## **7** 质量保证

### **7.1** 质量保证

所有售给用户的新装置,在售给用户之日起一定年限内,对其因设计、材料和工艺缺陷引起 的故障实行免费质量保证。如经认定产品符合上述质保条件,供应商将免费修复和更换。

供应商可能要求用户将装置寄回生产厂,以确认该装置是否属于免费质保范围,并修复装置。

# **7.2** 质保限制

以下装置的问题不属免费质保范围:

- 由于不正确的安装、使用、存储引起的损坏。
- 超出产品规定的非正常操作和应用条件。
- 由非本公司授权的机构或人修理了的装置。
- 超出免费质保年限了的装置。

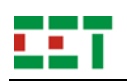

# **8** 联系我们

深圳市中电电力技术股份有限公司

- 地址:深圳市福田区车公庙泰然工贸园 201 栋 8 楼西
- 邮编: 518040
- 总机:0755-83423089
- 传真:0755-83410306
- 技术服务(售后)电话:400-8860-418
- 网址:www.ceiec-electric.com